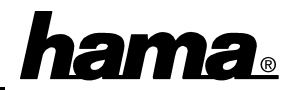

## **Software installation**

Only Windows 98, ME and 2000 gives you full USB support. Windows 95 B (OSR2.1) with installed USB support (Usbsupport.exe) allows using of USB ports, but it is not recommended. There are often problems when installing devices. Moreover only a few USB drivers have been optimized for Windows 95. Therefore we only describe the **installation using Windows ME, 98 and 2000:**

## **Windows ME (Millennium Edition):**

When booting the system the screen shows **"New Hardware Found"** and the USB card gets installed automatically. Afterwards Windows ME detects the **"USB Root Hub"**.

You can check if the controller has been installed properly. Click ⇒ **Start** ⇒ **Settings** ⇒ **Control Panel** ⇒ **System** ⇒ **Device Manager** ⇒ **"Universal Serial Bus controllers"**. There have to be the entries "OPTi 82C861 PCI/USB Host Controller" and "USB Root Hub" (2 times) without a yellow exclamation mark.

## **Windows 98:**

When booting your computer there appears a window **"New Hardware Found"**. The controller is identified as **"PCI Universal Serial Bus"**. Shortly after the system is executing the **Add New Hardware Wizard** and searches for new drivers. Please click on ⇒ **Next**. In the following window ("What do you want Windows to do?") select **"Search for the best driver for your device"** and then click on  $\Rightarrow$  **Next**. It is not necessary to specify a source because the driver is integrated into the Windows operating system  $\Rightarrow$  **Next**. Mark **"The updated driver (Recommended)"** ⇒ **Next**

⇒ **Next**. Insert the **Windows 98 CD-ROM** if needed and then click on **"Ok"** (Possibly you must then enter another drive letter for your CD-ROM drive). Windows 98 is copying the required drivers from the CD-ROM now. Finally please click on **"Finish"**. Afterwards Windows 98 detects a new hardware component, the "USB Root Hub".

You can check if the controller has been installed properly. Click ⇒ **Start** ⇒ **Settings** ⇒ **Control Panel** ⇒ **System** ⇒ **Device Manager** ⇒ **"Universal serial bus controller"**. There have to be the following entries without a yellow exclamation mark (2 times): Original release: "USB Root Hub" and " OPTi 82C861 PCI/USB Host Controller " Second edition: "USB Root Hub" and " OPTi 82C861 PCI/USB Host Controller "

## **Windows 2000 Professional:**

When booting the system the screen shows **"Found New Hardware"** and the USB card gets installed automatically. Afterwards Windows 2000 detects the **"USB Root Hub"**. You can check if the USB card has been installed properly. Click ⇒ **Start** ⇒ **Settings** ⇒ **Control Panel** ⇒ **System** ⇒ **Hardware** ⇒ **Device Manager** ⇒ **Universal Serial Bus controllers**. There have to be the entries " OPTi 82C861 PCI/USB Host Controller " and "USB Root Hub" without a yellow exclamation mark (2 times).